Popis senzoru

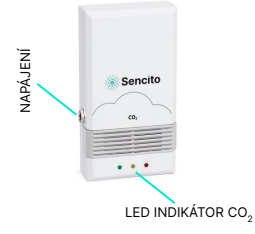

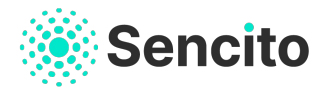

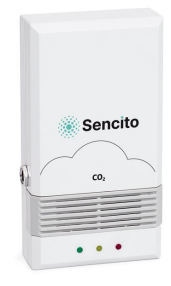

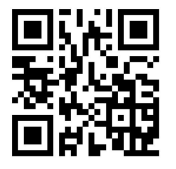

**www.sencito.cz/podpora**

Podpora **info@sencito.com**

## INSTALAČNÍ MANUÁL **LoRaWan CO2 Device**

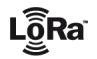

## INSTALACE SENZORU

Nainstalujte si mobilní aplikaci Sencito pro iOS nebo Android.

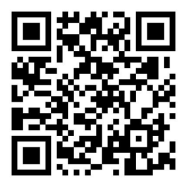

Přidání senzoru proveďte podle návodu na stránkách: www.sencito.cz/podpora

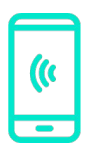

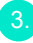

Napojte senzor do napájení pomocí přiloženého adaptéru (tzv. připojení do LoRa Network – po správném připojení do sítě senzor **3x zabliká**). Po připojení senzoru do sítě obnovte svůj Dashboard v aplikaci Sencito potažením dolů.

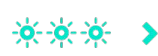

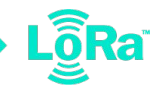

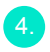

Instalujte senzor na místo s dobrou cirkulací vzduchu.

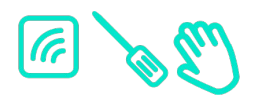